## **Vybalujeme, aneb návod k použití**

Pro seřízení ostrosti objektivu nebo pro nahrání nového firmware do objektivu Tamron potřebujete:

- [Tap-in konzoli](http://www.tamron-objektivy.cz/default.asp?cls=spresenttrees&strid=44887) cena cca 1.700,- Kč pro daný bajonet (Nikon, Sony A nebo Canon)
- Software [Tap-in utility](https://www.tamron.co.jp/software/en/tapin/)
- a samozřejmě objektiv, který s konzolí spolupracuje

## **Tap-in konzole (Model TAP-01)**

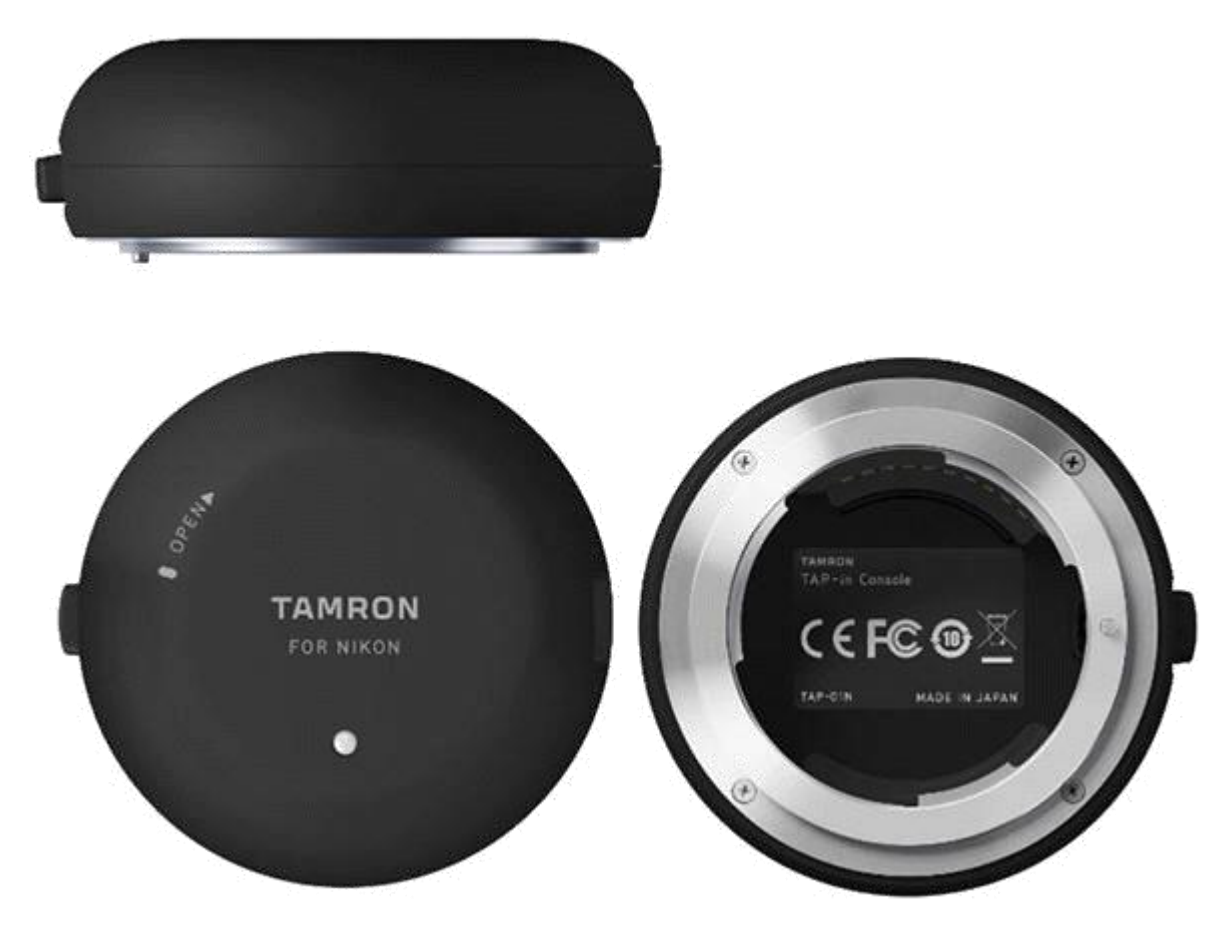

Z návodu k obsluze vyjímám a cituji:

Tamron TAP-in konzole je příslušenstvím objektivů Tamron. Po připojení podporovaného objektivu Tamron přes USB kabel k počítači je možné objektivy seřizovat a přizpůsobovat svým požadavkům i aktualizovat jejich firmware pomocí softwaru Tap-in utility.

## Použití Tap-in konzole

1. Před připojením TAP-in konzole nainstalujte na počítač program TAP-in Utility.

2. Podrobné informace o připojení k počítači a objektivům, aktualizaci firmware a metodách nastavení najdete na odkazu [https://www.tamron.co.jp/software/en/tapin//help/.](https://www.tamron.co.jp/software/en/tapin/help/)

3. Seznam kompatibilních objektivů najdete též na výše uvedeném odkazu.

4. Program pro obsluhu konzole je k dispozici pouze v následujících jazycích: Japonština, angličtina, němčina, francouzština, španělština, zjednodušená čínština a ruština.

Obsah balení

Konzole, krytka, USB kabel, návod k použití, bezpečnostní upozornění a záruční list.

Technické údaje

Podporovaný operační systém: Windows 7, 8, 8.1, 10, Mac OS 10.10 a vyšší Rozhraní: USB 2.0 Napájení: USB (5.0V +- 5%) Spotřeba: max. 500 mA Provozní podmínky: 0 až 40 stupňů C, relativní vlhkost pod 85% bez kondenzace

## Upozornění

- pro získání aktualizace firmware a informací o uživatelských úpravách musí být počítač připojen k internetu

- TAP-in konzole je vždy pouze pro jeden bajonet. Zakupte typ, který bude odpovídat bajonetu vašich objektivů. Není možné používat konzoli přes bajonetové adaptéry a obdobná zařízení (redukce).

- Při používání konzole je umístěte na stabilní podklad, aby nedošlo k jejím pádu s objektivem.

- Používejte přiložený kabel USB. Při použití jiného kabelu může docházet k potížím.

- Pokud je objektiv připojen přes USB kabel k počítači, zabraňte jeho náhlému vypnutí, které může způsobit špatnou funkci objektivu nebo jeho nepoužitelnost. Při použití notebooku či obdobného zařízení je připojte k el. zásuvce.

- Konzoli není možné používat ve spojení s mobilním telefonem.

Po instalaci softwaru, připojení konzole a spuštění programu TAP-in Utility se může objevit hlášení:

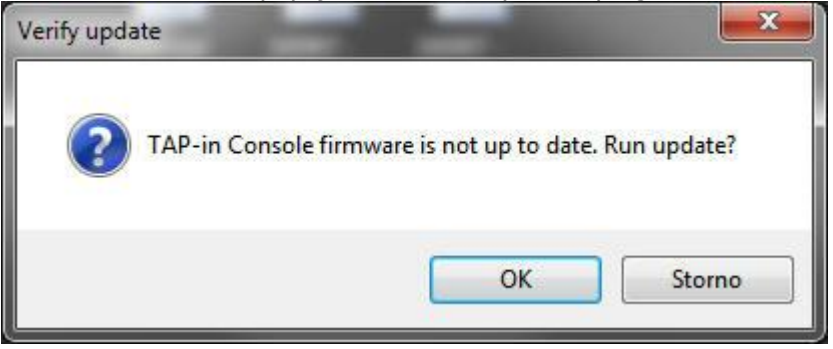

Informuje o tom, že software v samotné konzoli je zastaralý a potřebuje aktualizaci. Stiskněte OK.

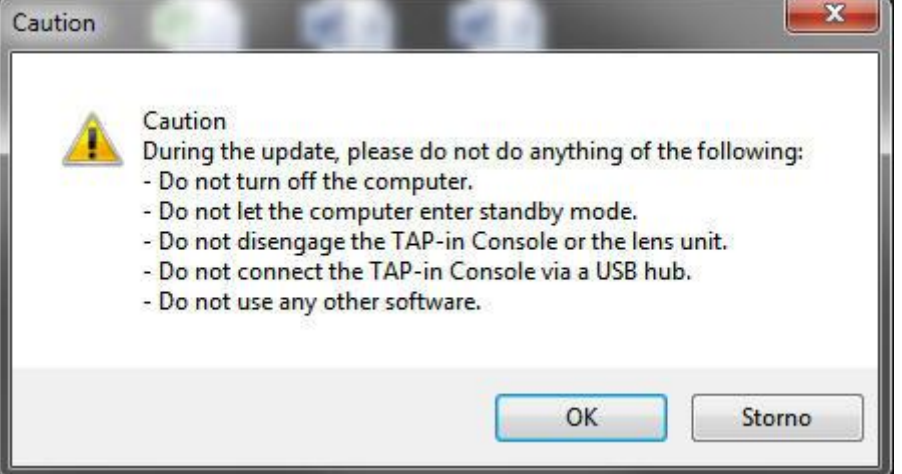

Překlad: Pozor, v průběhu aktualizace se vyvarujte následujícího:

- nevypínejte počítač, zabraňte jeho přepnutí do režimu spánku, neodpojujte konzoli od počítače ani nesnímejte objektiv (pokud je již v konzoli nasazen), nepřipojujte konzoli přes USB rozbočovač a nepoužívejte současně jiné programy.

Pokud skončí aktualizace software v konzoli chybou, odpojte konzoli od USB, znovu ji připojte, ukončete program a znovu jej spusťte a zkuste aktualizaci znovu, většinou se to povede.

Současně se spuštěním programu zůstává na obrazovce okno, které vás vyzývá k připojení objektivu:

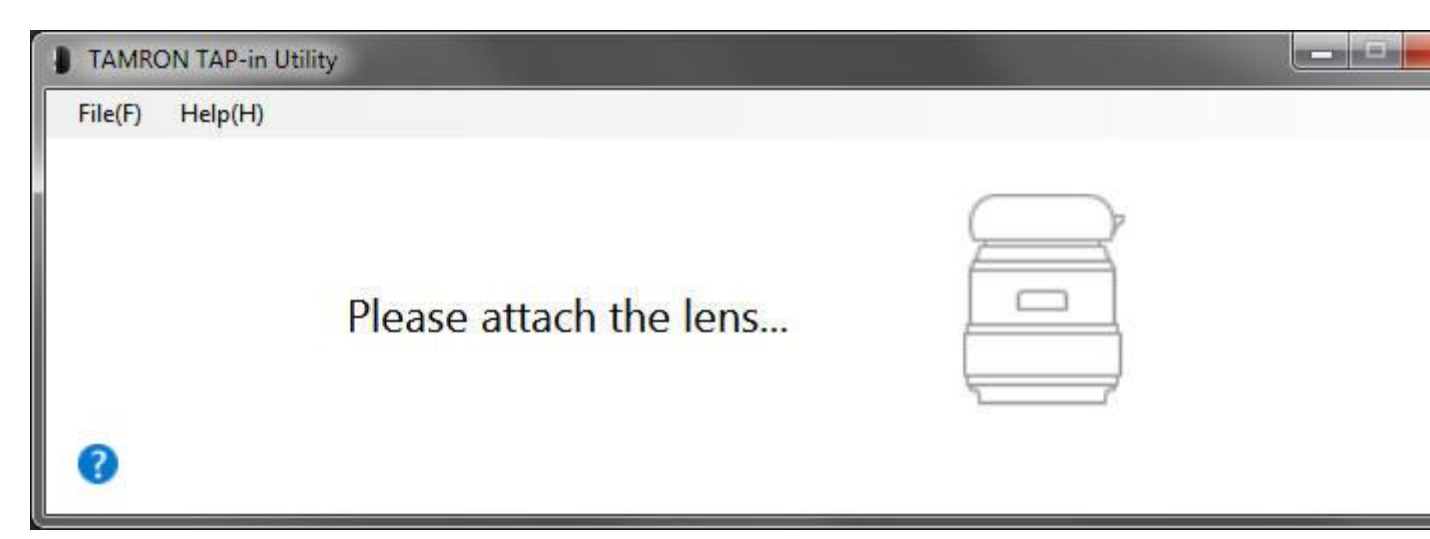

Prosím všimněte si (na obrázku), že objektiv se nedává do konzole, ale konzole se připojuje nahoru na bajonet objektivu. Pro jeho uvolnění je třeba stisknout pojistku na boku konzole.

Po připojení k objektivu kontrolka na konzoli zmodrá a objeví se okno s označením objektivu:

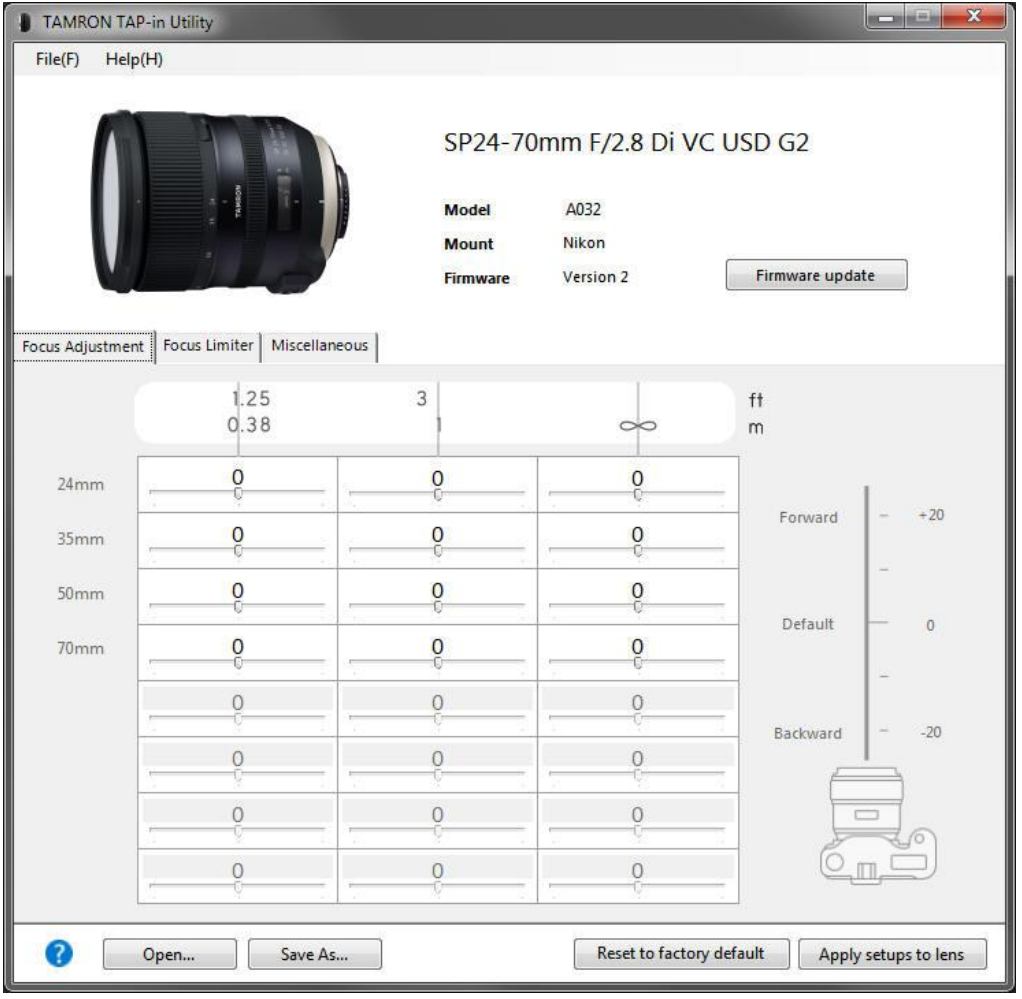

a současně se objeví hlášení na obrazovce:

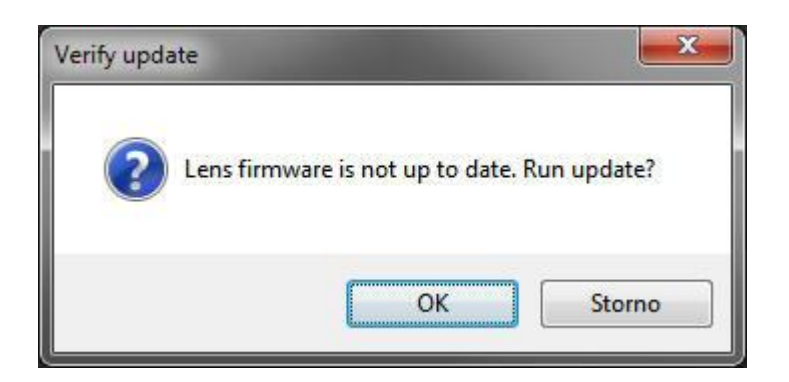

Je to oznámení, že software v objektivu není aktuální s dotazem, zda jej chcete aktualizovat. Odpovíte volbou OK.

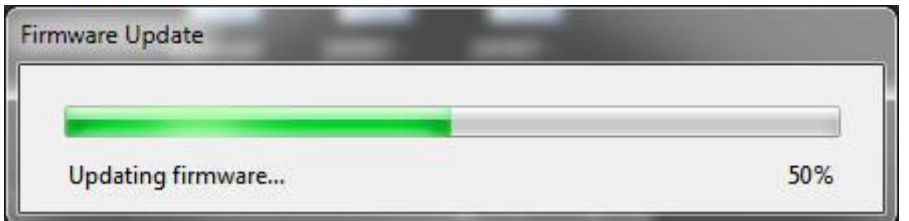

Aktualizace firmware může trvat několik minut, po celou dobu bliká modrá kontrolka na konzoli. Po ukončení aktualizace firmware dostanete zprávu:

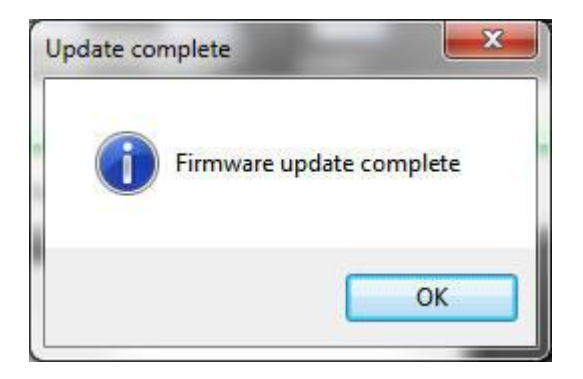

Pokud nechcete dělat žádné další změny - třeba právě proto, že bylo třeba aktualizovat firmware pro správnou spolupráci se zrcadlovkami Nikon Z6 a Z7. Můžete nyní program ukončit nebo pokračovat v aktualizaci firmware jiného objektivu.

Pro uživatele Nikonů Z7 a Z6: Vyzkoušel jsem nahrání nového firmware objektivů Tamron 24-70/2,8 G2, 15-30/2,8 G2 a 17-35/2,8-4 OSD - po aktualizaci fungují na Z7 výborně.